**INSTITUTO TECNOLÓGICO Y DE ESTUDIOS SUPERIORES DE OCCIDENTE Departamento de Electrónica, Sistemas e Informática**

# **Desarrollo tecnológico y generación de riqueza sustentable**

**PROYECTO DE APLICACIÓN PROFESIONAL (PAP)**

**Programa de Ciudades Inteligentes**

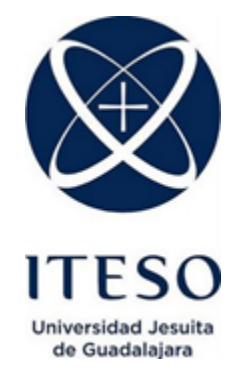

# **4L05 - PAP Vida Digital Programa de Ciudades Inteligentes**

**Prototipo de vehículo autónomo; fase 1**

# **PRESENTAN**

Programas educativos y Estudiantes

Ingeniera electrónica: Alberto Contreras Estrada IE695951

Ingeniera electrónica: Edgar Daniel Flores Corona IE689389

Profesor PAP: Luis Eduardo Pérez Bernal

Tlaquepaque, Jalisco, Julio 2018

# Índice

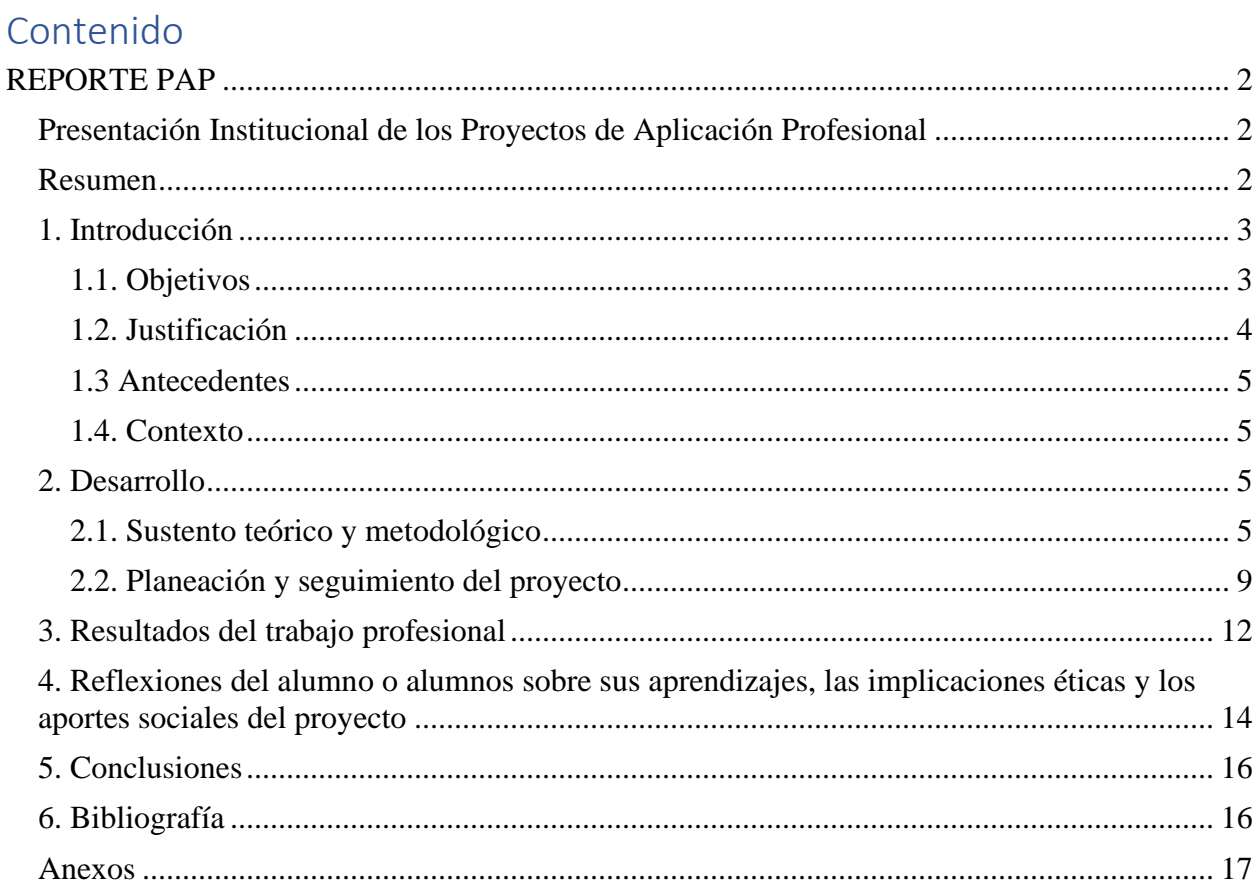

## <span id="page-2-0"></span>REPORTE PAP

#### <span id="page-2-1"></span>Presentación Institucional de los Proyectos de Aplicación Profesional

Los Proyectos de Aplicación Profesional (PAP) son una modalidad educativa del ITESO en la que el estudiante aplica sus saberes y competencias socioprofesionales para el desarrollo de un proyecto que plantea soluciones a problemas de entornos reales. Su espíritu está dirigido para que el estudiante ejerza su profesión mediante una perspectiva ética y socialmente responsable.

A través de las actividades realizadas en el PAP, se acreditan el servicio social y la opción terminal. Así, en este reporte se documentan las actividades que tuvieron lugar durante el desarrollo del proyecto, sus incidencias en el entorno, y las reflexiones y aprendizajes profesionales que el estudiante desarrolló en el transcurso de su labor.

#### <span id="page-2-2"></span>Resumen

Este proyecto cuenta con una tecnología parecida al dron, la única diferencia es que este es un vehículo terrestre y el objetivo principal es que se pueda manejar de forma manual y/o autónoma. Para esto se necesita un controlador para poder manipular el GPS, Motores y Servos, el módulo de GPS para poder saber la ubicación exacta del vehículo en tiempo real, un transmisor RC de mínimo 4 canales para poder manejar el vehículo a largas distancias, por último, un trasmisor en el vehículo para estar mandando información a una PC. Se necesita el programa Mission Planner para poder recibir dicha información y así saber la ubicación actual del vehículo en todo momento para posibles ajustes o modificaciones.

#### <span id="page-3-0"></span>1. Introducción

El proyecto se enfoca en un Vehículo autónomo que utiliza el controlador Pixhawk que es usado especialmente para drones ya que el GPS que se le puede adecuar es muy eficiente, se utiliza una antena Transmisora que se comunica con el Mission Planner. El controlador utiliza los siguientes protocolos que son I2C y S.BUS puede manipular 8 motores, en el proyecto solo es necesario poder manipular el motor y el servo. Para poder calibrarlos se usó el programa Mission Planner, para esto es necesario observar los parámetros del modo de trabajo de estos.

Se utilizará un vehículo establecido que es el (SKU 501638 VKAR Racing 51201) escala 1:10, se tuvo que adquirir un transmisor con más canales que fue el FUTABA J10.

#### <span id="page-3-1"></span>1.1. Objetivos

La propuesta es un vehículo autónomo, su objetivo es poder seguir las rutas establecidas por el usuario, por lo que será necesario usar un GPS donde se pueda sincronizar con un mapa programado. Las rutas estarán presentes para el usuario donde le permitirá poderte moverse por todo el campus de ITESO. Para poder lograr eso será necesario del uso de herramienta Pixhawk donde se encontrarán las rutas necesarias para que el usuario pueda moverse.

El prototipo del vehículo autónomo se desarrollará en las instalaciones del ITESO, cuenta con zonas adecuadas para hacer todo tipo de pruebas y el equipo necesario para la implementación de este. El proyecto cuenta como una primera etapa de 2 meses de desarrollo, el alcancé deseado a lograr es que el vehículo siga una ruta prestablecida de forma autónoma.

Para tener en funcionamiento el vehículo manual es necesario lo siguiente:

3

- Poder conectar el Transmisor con el receptor para poder probar el vehículo en forma manual.
- Checar las conexiones del motor y servos que estén bien configurados y funcionando de forma correcta tomando de referencia lo investigado respecto al transmisor (FUTABA J10) dependiendo de la palanca estando en punto medio este en alto total y adelante acelere y atrás de reversa.

Para tener en funcionamiento el vehículo autónomo es necesario lo siguiente:

- Investigar las conexiones del Pixhawk con el vehículo siendo los motores, servo y un módulo GPS.
- Grabar rutas utilizando la forma manual por medio del transmisor, para así en la siguiente etapa seguir estas rutas de forma autónoma.
- Observar que siga correctamente las rutas grabadas o programadas.

Para poder lograr lo anterior es necesario la investigación del funcionamiento del Mission Planner y Pixhawk siendo la configuración general del vehículo para poderle indicar que instrucciones hacer para poderse comportar autónomamente.

### <span id="page-4-0"></span>1.2. Justificación

Este proyecto está enfocado en ayudar a los alumnos, maestros y visitantes del campus donde se utilizará un vehículo autónomo para poder trasladar a los que tengan alguna complicación. Involucrando al equipo dando sus actitudes y aptitudes en el proyecto lo cual muchos se han logrado por experiencia durante la estancia de la carrera, son muy importantes para lograr un mejor desarrollo del proyecto siendo un vehículo autónomo.

Como equipo creemos que el enfoque del proyecto puede lograr buenos objetivos y poder ayudar en caso de alguna emergencia que suceda en el campus estando cerca del vehículo siendo humanitario y social donde ayuda al campus de ITESO a mejorar su servicio como universidad ofreciendo una opción extra para los que tengan alguna discapacidad que les impida moverse con facilidad.

#### <span id="page-5-0"></span>1.3 Antecedentes

Se identificaron proyectos similares de una empresa llamada ADEPT donde los vehículos son Indoor donde transportan cosas de un origen a un destino dentro de la empresa, mencionando que eran manejados por medio de un mapa programado donde les indica que espacio son transitables para los vehículos autónomos sin perder el destino, pero también incluyen sensores para poder esquivar obstáculos.

En nuestro caso la problemática es para circular a los estudiantes, visitantes, profesores y personal que tengan algún problema tanto de salud como de discapacidad teniendo mejor acceso en el campus ITESO. El proyecto será un vehículo autónomo guiado por una ruta GPS siguiendo un mapa programado y guiado por GPS que pueda movilizarse dentro del campus de ITESO.

#### <span id="page-5-1"></span>1.4. Contexto

En las empresas algunas tienen vehículos autónomos Indoor que les ayuda a trasladar cosas, pero en nuestro caso no es nuestro objetivo, lo que se necesita en este proyecto es poder trasladar personas con alguna discapacidad que le implica moverse por el campus de ITESO. En este proyecto involucramos a estudiantes, visitantes y maestros donde se le podría trasladar de algún origen a un destino. No hay proyectos en otras universidades donde involucra nuestro objetivo, ya que algunas universidades no cuentan con el espacio necesario para aplicar este tipo de proyectos, estas son muy reducidas.

### <span id="page-5-2"></span>2. Desarrollo

# <span id="page-5-3"></span>2.1. Sustento teórico y metodológico

# **Vehículo autónomo Indoor:**

ES un vehículo inteligente guiado por un mapa programado y marcando la posición por medio de GPS donde es necesario de otros recursos como sensores.

#### **PIXHAWK**

El controlador representa la modernización del PX4. El procesador está basado en un potente chip STM32, y con 14 salidas PWM/Servo. Posee además puertos de diversos protocolos (I2C, UART, CAN) para conectar variados periféricos. (Felipe Fernandes. 2015)

#### **Protocolos usados**

- **I2C:** El bus I2C, un estándar que facilita la comunicación entre microcontroladores, memorias y otros dispositivos con cierto nivel de "inteligencia". (Eduardo J. Carletti. 2017)
- **UART:** Es un puerto Serial es un módulo de comunicación digital para un sistema embebido. Es decir, permite la comunicación entre dos dispositivos digitales. Cuenta con dos conexiones, RX y TX. Lo que nos indica los modos de comunicación que puede manejar, Full-duplex, Duplex y Simplex. Además, podemos considerar como su principal ventaja a la sencillez de su protocolo de comunicación. Sin embargo, también tiene desventajas como que sólo se puede comunicar a un puerto dos dispositivos. (Dr. Rubén Estrada-Marmolejo. 2017)
	- o **Full duplex.** Significa que puede recibir y enviar información digital simultáneamente.
	- o **Duplex o Half-duplex.** Es cuando sólo podemos transmitir o recibir información, una cosa a la vez.
	- o **Simplex.** Cuando sólo podemos ya sea recibir o transmitir.

**PWM:** Es un tipo de señal de voltaje utilizada para enviar información o para modificar la cantidad de energía que se envía a una carga variando el ciclo de trabajo.

## **Transmisor y receptor RC de 4 canales, S.BUS**

Un transmisor de control de radio controla manualmente un Rover o cualquier otro tipo de dron, puede activar hasta 10 modos de control dependiendo del transmisor, para un Rover se tiene que usar cualquier sistema de transmisor / receptor RC con al menos 4 canales.

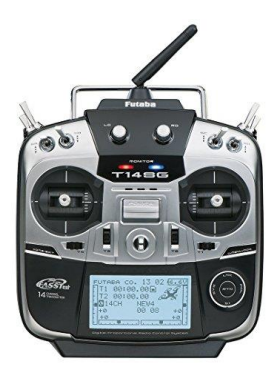

<https://www.futabarc.com/systems/futk9200-10j/index.html>

El trasmisor (FUTABA 10J) cuenta con 10 canales, telemetría, voz de salida, programabilidad.

Se implementará la tecnología S.BUS para la recepción de datos.

El R3008SB es un receptor compatible con telemetría T-FHSS que cuenta con compatibilidad S.BUS y S.BUS 2 y 8 puertos convencionales. El receptor también presenta un conector de voltaje de batería externo.

El transmisor es el que manda la señal desde un control remoto hasta el receptor que está ubicado en el Rover que es el que recibe la señal para poder ser manipulada.

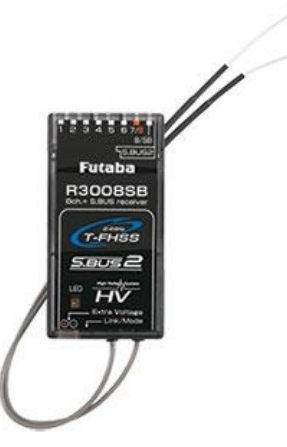

<https://www.futabarc.com/systems/futk9200-10j/index.html>

# **Módulo de GPS:**

El Sistema de Posicionamiento Global, es un sistema que permite determinar en toda la tierra la posición de un objeto con una posición de hasta centímetros.

## [\(https://es.wikipedia.org/wiki/GPS\)](https://es.wikipedia.org/wiki/GPS).

### **Telemetría Radio**

La telemetría de radio funciona por medio de un transductor como positivo de entrada, un medio de transmisor en forma de líneas de cable u ondas de radio, procesamiento de señales, dispositivo de grabación o visualización de datos.

Una [radio de telemetría le](http://ardupilot.org/rover/docs/common-telemetry-landingpage.html) permite a su Rover comunicarse remotamente con su estación terrestre utilizando el protocolo MAVLink. Esto le permite interactuar con sus misiones en tiempo real y recibir datos de transmisión de las cámaras de su vehículo y otros componentes. ¡Esto agrega considerable comodidad a sus misiones!

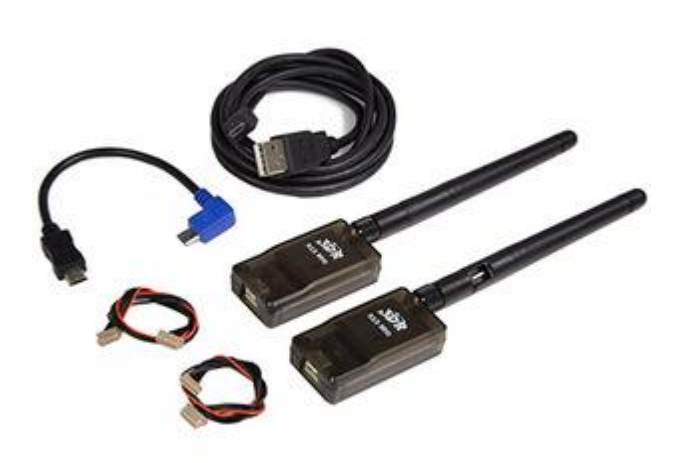

# <http://ardupilot.org/rover/docs/gettit.html>

**ESC** - Un control de velocidad electrónico o ESC es un circuito electrónico que controla y regula la velocidad de un motor eléctrico. También puede proporcionar la inversión del motor y el frenado dinámico. Controles de velocidad electrónicos en miniatura se utilizan en modelos controlados por radio de potencia eléctrica. Los vehículos eléctricos de tamaño completo también tienen sistemas para controlar la velocidad de sus motores de accionamiento.

#### <span id="page-9-0"></span>2.2. Planeación y seguimiento del proyecto

• Descripción del proyecto

El proyecto es un vehículo autónomo Indoor que se puede manejar semiautónomo y autónomo por medio de un trasmisor FUTABA 10J, un receptor R3008SB, modulo GPS y Pixhawk el vehículo se encargará de seguir rutas programadas que se podrá elegir por el usuario.

Al comienzo del proyecto se inició con la investigación de proyectos similares en el mercado, después continuamos con la investigación del vehículo a utilizar, todas sus descripciones y la parte técnica que utiliza para poder implementar los cambios deseados. También se investigó el controlador PIXHAWK, es el que utilizaremos para lograr que el vehículo sea autónomo mediante GPS, el transmisor RC para una mejor comunicación con el controlador a utilizar, propusimos los módulos de GPS que se pudieran utilizar para la interacción con el PIXHAWK y el vehículo. Se planeó las actividades a realizar a lo largo del proyecto, junto con su cronograma. También se investigó el uso de la herramienta MISSION PLANNER para calibrar los servos y el control RC para que tengan un mejor funcionamiento, también observamos que esa herramienta pude simular las rutas guardadas, sus puntos iniciales de los servos si le vamos a incluir reversa para tener que mencionarle al control su calibración de donde comienza adelante y reversa.

• Plan de trabajo

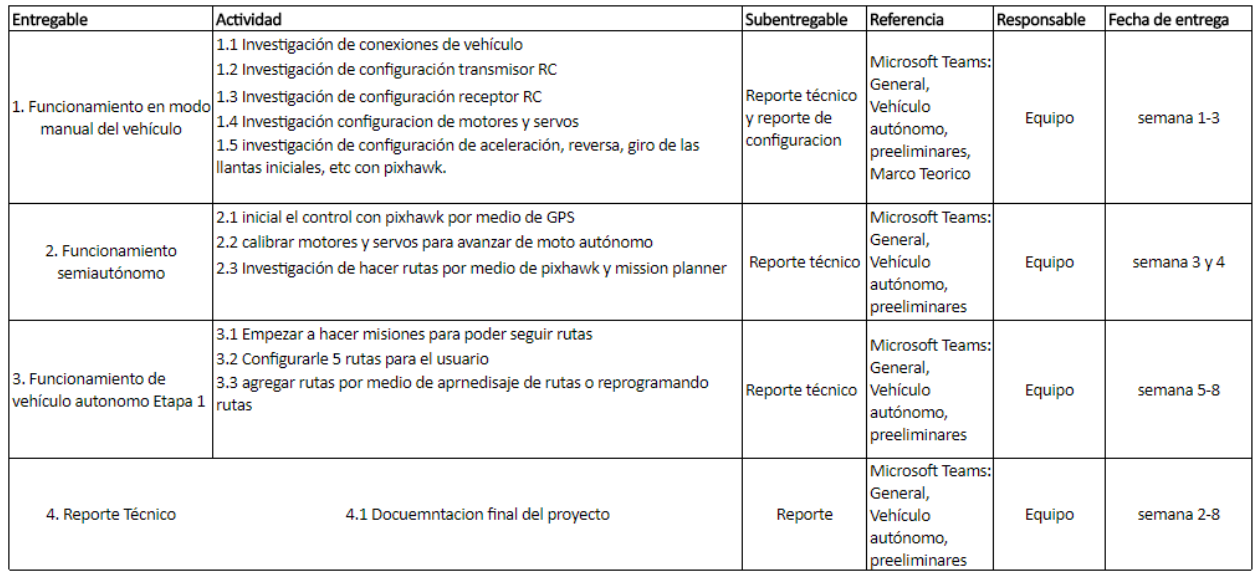

- Desarrollo de propuesta de mejora
	- o 1.1.- Investigación de conexiones de vehículo: fue necesario el trasmisor FUTABA 10j y el receptor R3008SB para conectarlos adecuadamente y poder hacer pruebas para que funcionaran, en la siguiente imagen se muestran las conexiones del receptor al motor y el servo.
	- o 1.2.- Se investigo como configurar el trasmisor para indicarle que hacer, al configurarlo como un Rover, automáticamente tiene predeterminado el canal 3 para aceleración y 1 para girar las ruedas, se tuvo que limitar la velocidad por cuestión de seguridad.
	- o 1.3.- La configuración del receptor fue mas sencilla ya que era respetar los canales correspondientes al transmisor siendo 1(motor) y 3 (Servo).
	- o 1.4.- Al investigar el receptor y transmisor se conectaron a los canales correspondientes del receptor.

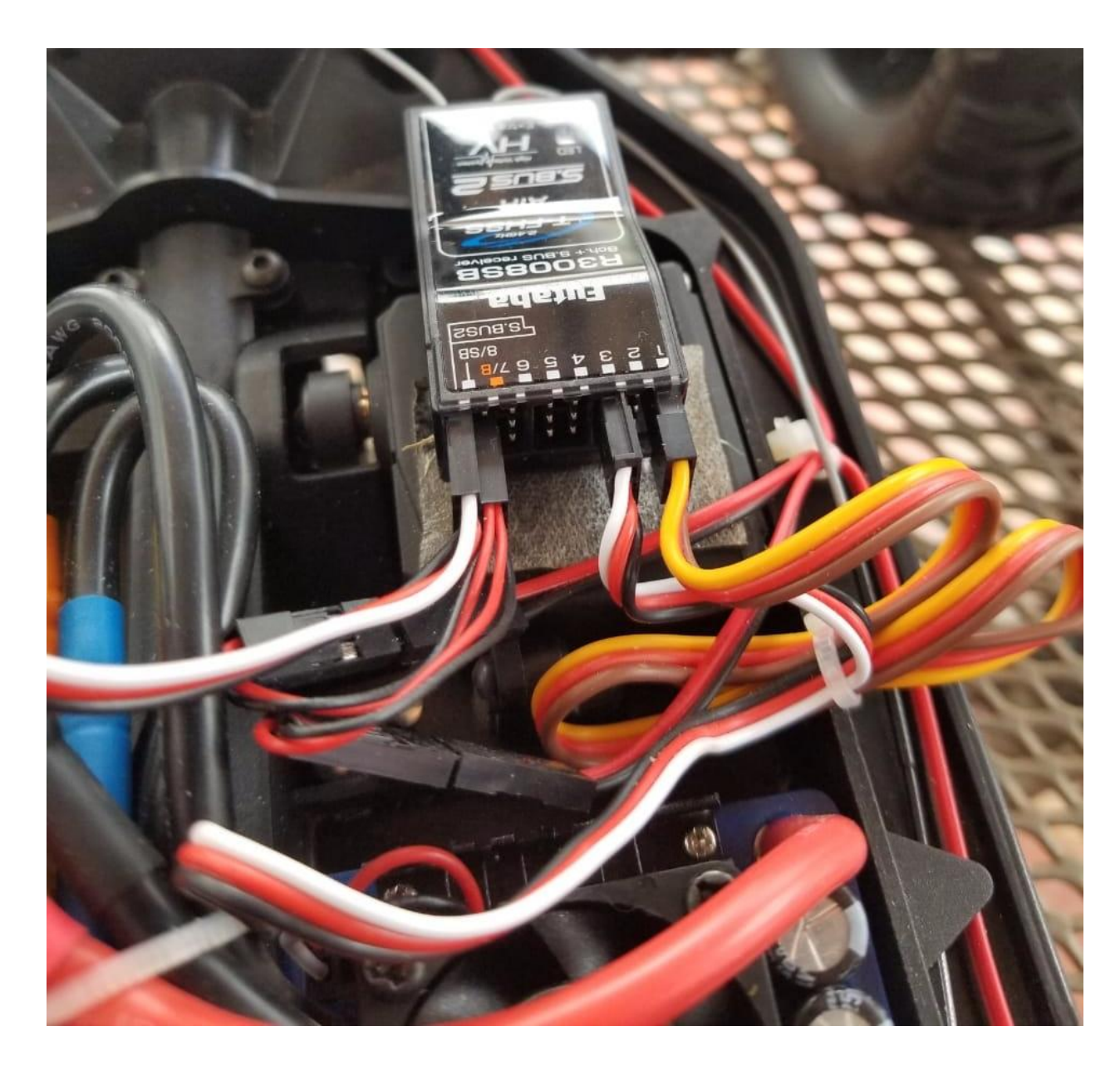

o 1.5 Se hizo investigación para configurar el Pixhawk con el vehículo por lo que usamos un protocolo S.Bus (Pixhawk) para conectarlo directo con el receptor y conectar el motor y servo en su canal correspondiente del Pixhawk y para la calibración es necesario el MISSION PLANNER, en la siguiente imagen se muestra la configuración de un Rover dependiendo los canales a usar, también como el mínimo y máximo recomendado.

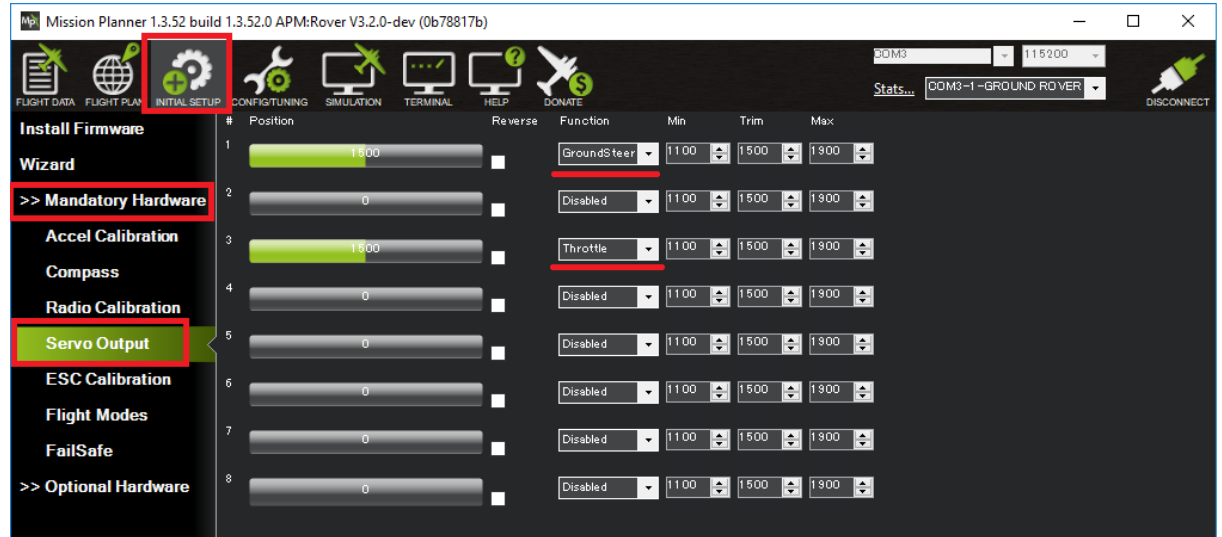

2.1 Configurar el trasmisor con el pixhawk: se conectaron el motor y servo respetando los mismos canales del pixhawk siendo la parte de salida principal canal 1 y 3 para poder manipular lo que recibe del receptor R3008SB siendo en modo manual y modo autónomo.

2.2 Calibrar motores y servos para avanzar en modo autónomo: se configuraron con la herramienta de mission planner con lo investigado.

<http://ardupilot.org/rover/docs/rover-motor-and-servo-configuration.html>

# <span id="page-12-0"></span>3. Resultados del trabajo profesional

Primer producto terminado fue de forma manual conectando el receptor R3008SB con el servo y motor, el encargado de hacer girar las ruedas es el servo que esta conectado al canal 1 del receptor, y el motor que se encarga de mover el vehículo es el canal 3 del receptor.

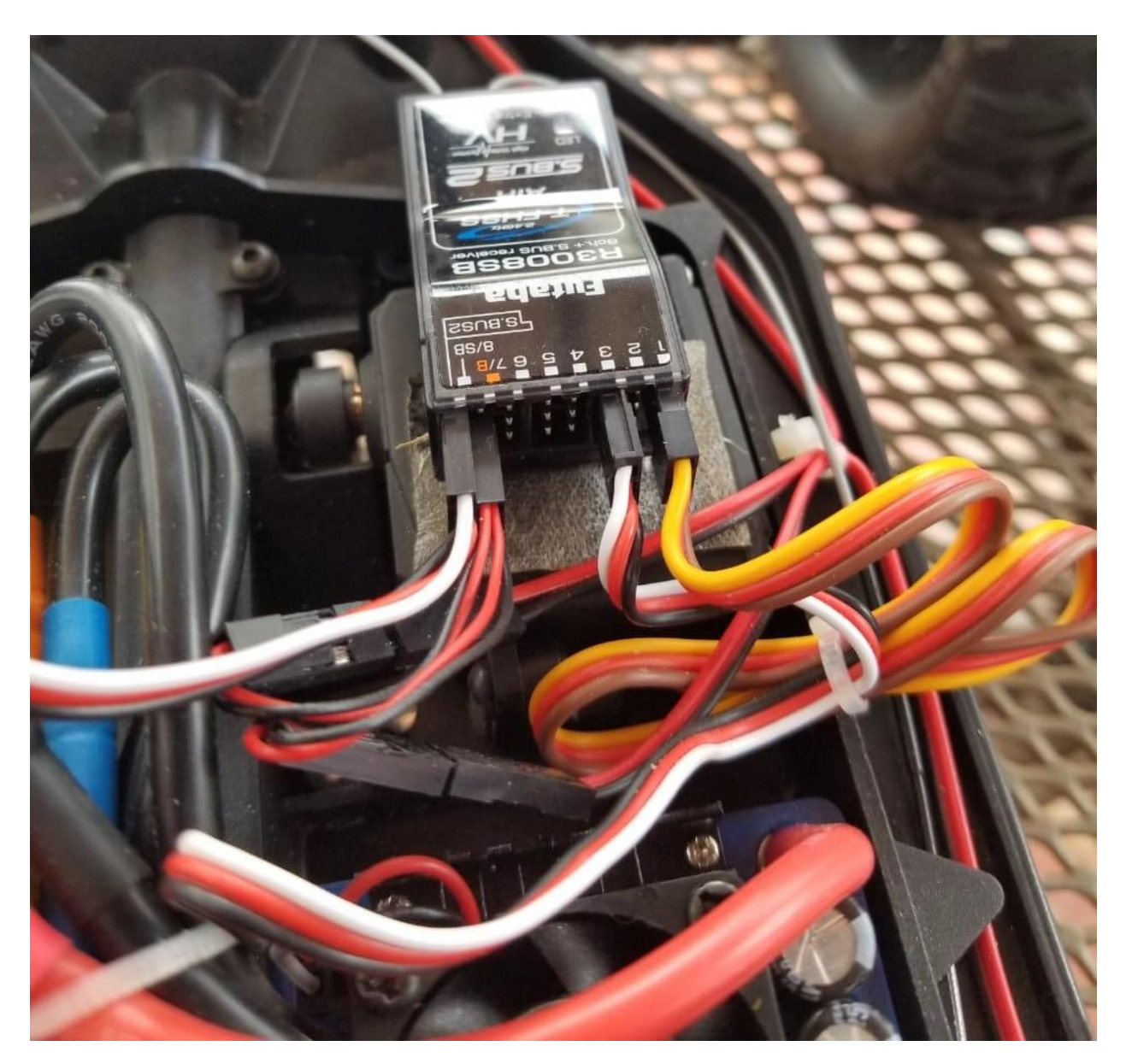

Para el segundo producto primeramente se tuvo que crear una base para poder incorporar y soportar el GPS, pixhawk, la antena trasmisora, buzzer. En la imagen siguiente solo se colocó el pixhawk en la base siendo de acrílico.

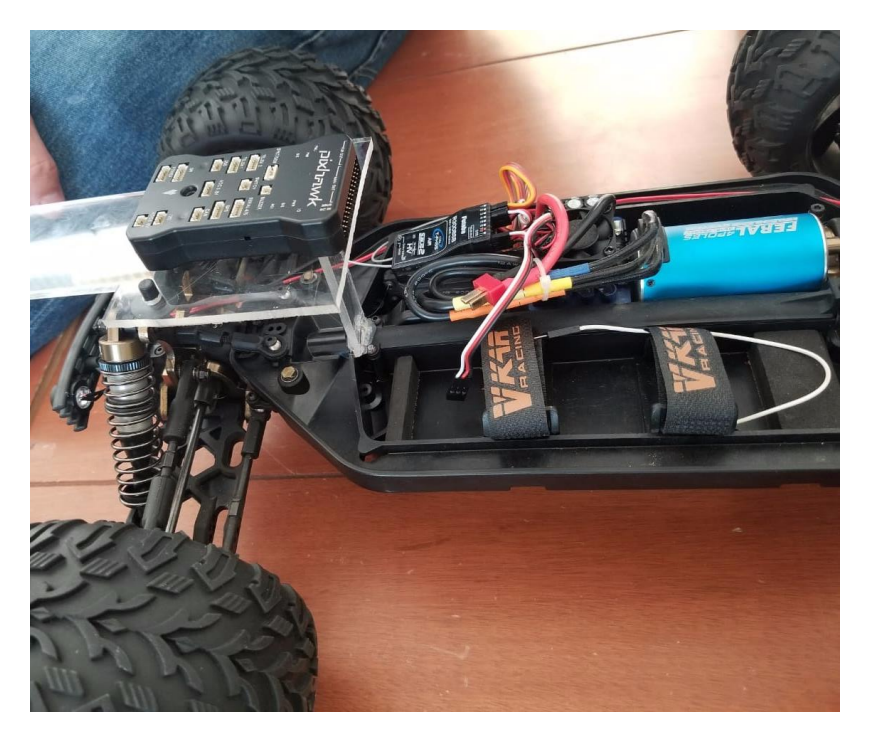

Se hicieron modificaciones poniéndole una placa para amortiguar las vibraciones que podría tener el vehículo, se agregó el buzzer en la parte inferior de la base de acrílico, la antena se colocó a un costado de pixhawk, la base para el GPS se colocó en la parte de enfrente de la base.

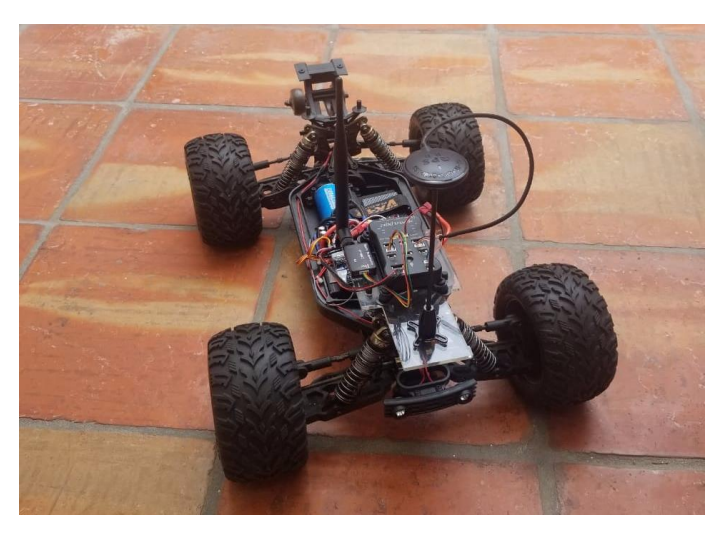

<span id="page-14-0"></span>4. Reflexiones del alumno o alumnos sobre sus aprendizajes, las implicaciones éticas y los aportes sociales del proyecto

• Aprendizajes profesionales

Durante el desarrollo del proyecto de aplicación profesional, se usaron los conocimientos obtenidos durante la estancia de la universidad de la carrera ingeniera en

electrónica, pero fue necesario adquirir nuevas experiencias y conocimiento, cada proyecto nuevo requiere de investigación, dominio de los componentes y programas a utilizar.

Los aprendizajes obtenidos fueron durante la estancia del proyecto fue la parte profesional de análisis y documentación no quedándonos como la parte escolar aprendimos a comunicarnos mejor para el trabajo en equipo y tener mejores resultados como en este equipo está conformado solo de dos integrantes fue necesario trabajar todo en equipo para tener más rápido el proceso, también aprendimos el uso de nuevas herramientas que no conocíamos como el transmisor FUTABA 10j y el receptor R3008SB, pero también el funcionamiento de la herramienta Pixhawk con lo cual se conectaron el motor, servo, buzzer, modulo GPS y el alimentador.

Los protocolos importantes para el proyecto fueron I2C y UART "ya utilizados durante la estancia universitaria" lo cual fue utilizado para el GPS y un transmisor para conectarse con el Mission Planner en tiempo real.

## • Aprendizajes sociales

Al usar nuestros conocimientos para resolver esta problemática social, se puede usar la tecnología a favor ayudando a la gente que ingresa al campus con alguna discapacidad que le impida moverse con facilidad por lo que cumple el objetivo y beneficiando al instituto donde los integrantes de equipo aportan sus experiencia y nuevos conocimientos adquiridos durante el proyecto siendo por el momento de ingeniera en electrónica ya que falta más la parte de aplicación de usuario siendo los de ingeniera en sistemas.

## • Aprendizajes éticos

Al ver el proyecto propuesto se nos gustó poder aportar los conocimientos que tenemos para ayudar a las personas que ingresan al campus usando tecnología a nuestro favor, pero también observando que al hacer el proyecto obtenemos conocimientos nuevos e importante es nuestro ámbito profesional generando más experiencia para futuros proyectos. Al hacer este tipo de proyectos observamos como es el lado profesional y no quedarnos en la parte escolar teniendo nuevas experiencias donde vemos que es muy importante la documentación para saber en dónde va el proyecto y como solucionar problemas.

## <span id="page-16-0"></span>5. Conclusiones

Al empezar el proyecto nos dimos cuenta de que se tiene que investigar a fondo las piezas a utilizar para que sea más fácil la manipulación, es necesario saber exactamente que piezas de utilizaran, pero también la importancia de la documentación cuando se investiga algo citarlo y tenerlo de referencia ya que es fácil poder perder la información obtenida. Uno de los mayores problemas que tuvimos fue el diseño 3D llegando a conclusión que debemos investigar si podemos llevarlo a cabo para evitar perder tiempo valioso para el proyecto y usar alternativas. También nos dimos cuenta la importancia de saber documentar todo siendo más exigente cuando es un proyecto profesional a la comparación de lo escolar tiene mucha diferencia note que varios equipos tuvimos muchos problemas con eso.

## <span id="page-16-1"></span>6. Bibliografía

Felipe Fernandes. (2015). DISEÑO E IMPLEMENTACIÓN DE UN SISTEMA DE CONTROL ASISTIDO PARA PLATAFORMA AÉREA MULTI-ROTOR., de UNIVERSIDAD DE CHILE Sitio web: http://repositorio.uchile.cl/bitstream/handle/2250/132321/Diseno-e-implementacion-de-unsistema-de-control-asistido-para-plataforma....pdf?sequence=1 [Accessed 5 Jul. 2018].

Eduardo J. Carletti. (2017). Comunicación - Bus I2C, de pasión por la robótica en Argentina Sitio web: http://robots-argentina.com.ar/Comunicacion\_busI2C.htm [Accessed 5 Jul. 2018].

Dr. Rubén Estrada-Marmolejo. (octubre 27, 2017). Puerto Serial, de Universidad de Guadajara Sitio web: https://hetpro-store.com/TUTORIALES/puerto-serial/ [Accessed 5 Jul. 2018].

Ardupilot.org.  $(2018)$ . Pixhawk Wiring Quick Start - Rover documentation. [online] Available at: http://ardupilot.org/rover/docs/common-pixhawk-wiringand-quick-start.html [Accessed 5 Jul. 2018].

Ardupilot.org. (2018). Motor and Servo Connections. [online] Available at: <http://ardupilot.org/rover/docs/rover-motor-and-servo-connections.html> [Accessed 5 Jul. 2018].

Ardupilot.org. (2018). Complete Parameter List, SERVO1\_FUNCTION: Servo output function and USE\_REV\_THRUST: Bitmask for when to allow negative reverse thrust. [online] Available at:<http://ardupilot.org/plane/docs/parameters.html> [Accessed 5 Jul. 2018].

Ardupilot.org. (2018). Example configuration. [online] Available at: <http://ardupilot.org/rover/docs/common-connect-mission-planner-autopilot.html> [Accessed 5 Jul. 2018].

## <span id="page-17-0"></span>Anexos

Anexo 1 Reporte técnico: Configuración vehículo autónomo.